# **How to Create a Learning Path in Courses**

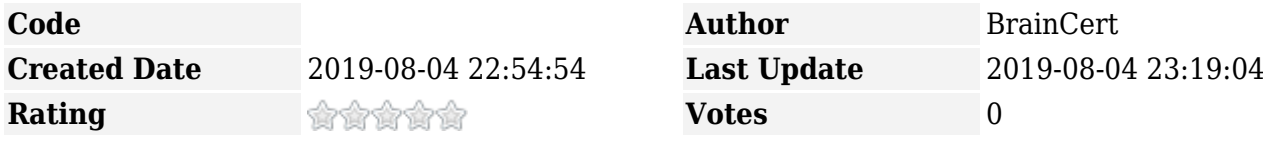

Learning Paths for courses is available in both **[Enterprise LMS](https://www.braincert.com/learning-management-system)** and **[E-learning platform](https://www.braincert.com/elearning-platform)** product offerings. With Learning Paths, instructors can create a sequential delivery of courses in specific order. This is a great way to set learning pace for students and organize the course delivery with prerequisites.

By using the learning path feature, the instructor can either set a flexible or strict rule for course completion which eventually makes the process of learning more effective. Learners are required to complete the prerequisite courses setup in a sequence to demonstrate proper knowledge necessary before enrolling or taking the main course.

### **How to create a Learning Path**

You can create a learning path after you upload the courses to your account. You can follow the sequence of below steps to create a learning path for your course.

- 1. Login to BrainCert platform E-Learning or Enterprise LMS product
- 2. Select a course for which you need to add a Learning Path
- 3. Select the gear Icon under the course and click "Add rules"
- 4. Now you can create your learning path by adding sequential course materials

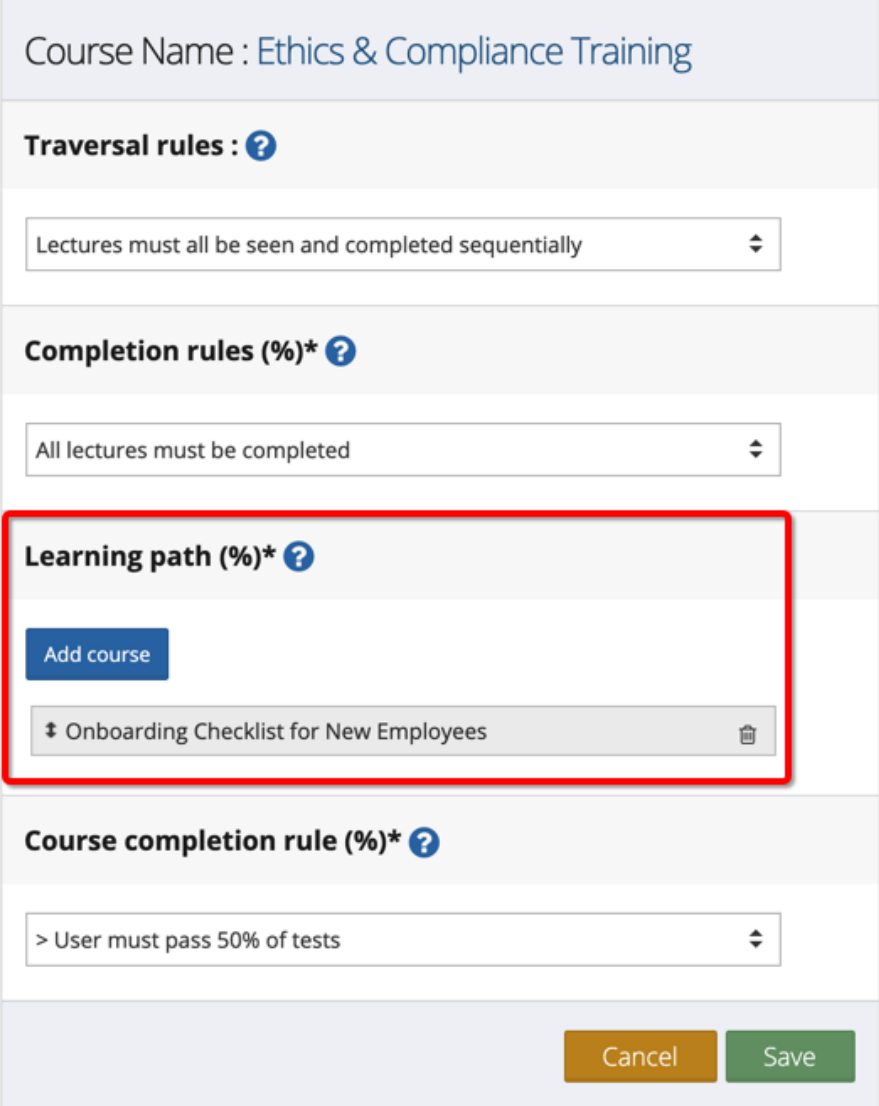

In the above example, students are required to complete the prerequisite course "Onboarding Checklist for New Employees" before they can start taking the course "Ethics & Compliance training". You can add one or more courses and simply drag and drop to change the order or use the 'delete' icon on the right to remove the course from the learning path. When students navigate to the main course without completing the prerequisite courses, they will be shown a warning message and will be forced to complete the courses in the learning path sequence.

## **Setting up specific course completion rules**

#### **Traversal rule**

Here you can set a rule to force a user to complete the lecture before moving onto the next in sequence or you can select a default option as "none"

#### **Course Completion rule**

Here you can set rule to allow user to complete 100% of all lectures or atleast 50% or 75% of lectures of download certificate

#### **Test Completion rule**

Here you can set rule to allow user to pass 100% of all the tests in the course or atleast 50% or 75% of the tests to download certificate

Learning Paths is a time saving way to organize training delivery and enforce rules to enrich the learning experience. Leverage this innovative feature for your **[Enterprise LMS](https://www.braincert.com/learning-management-system)** and **[E-learning](https://www.braincert.com/elearning-platform) [platform](https://www.braincert.com/elearning-platform)** products and make course enrollments hassle-free.